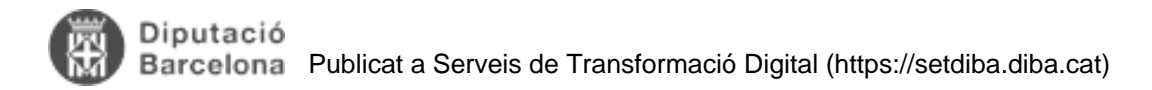

## **Com crear cerques personalitzades?**

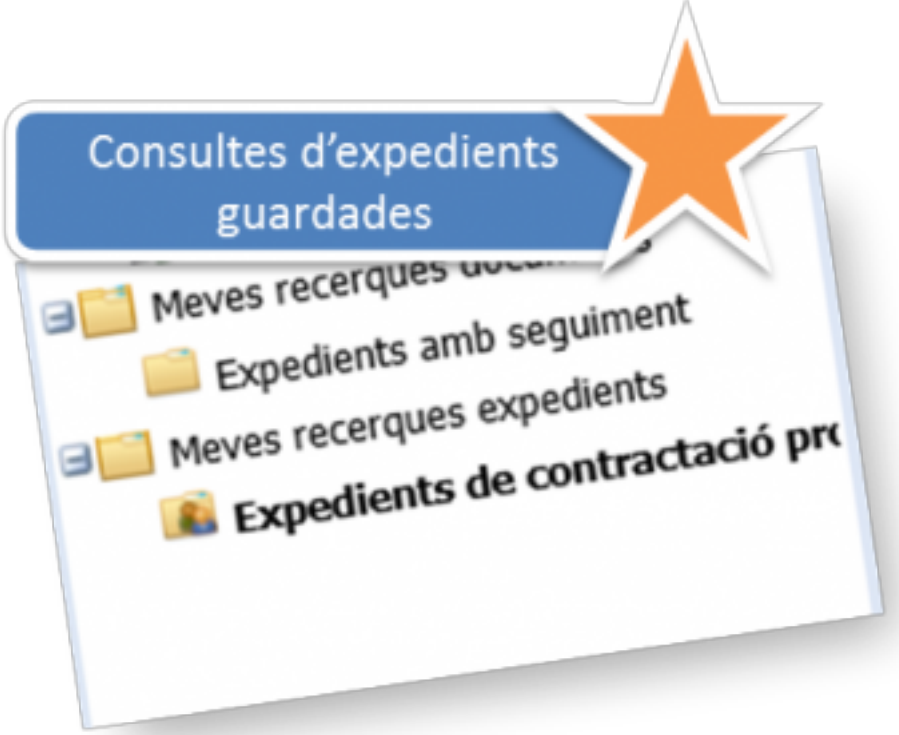

Sovint tenim la necessitat de localitzar i accedir de forma recurrent a una selecció d'expedients que responen a uns criteris de cerca concrets.

És una solució útil per exemple, en el cas de necessitar haver de localitzar de forma ràpida tots els expedients d'un interessat referents a una sèrie documental. Seguint aquest exemple, podriem crear una cerca personalitzada de tots els expedients de Recursos Humans que fan referència a cadascun treballadors de l'ajuntament; o tots els expedients de l'àmbit d'ajuts i subvencions vinculats a un interessat en concret.

Per poder realitzar aquest tipus de cerques és important que els expedients estiguin correctament classificats (per a que la consulta retorni els resultats correctament).

Les cerques personalitzades poden ser unipersonals o es poden compartir amb la resta d'usuaris de l'ens.

Recordeu que a l'apartat **Documents** [1]de la comunitat trobareu també manuals d'ús del gestor d'expedients. **Categories:** Preguntes més freqüents **Etiquetes:** consulta **Etiquetes:** cerca **Etiquetes:** buscar expedients Adjunt **Mida** [MAN\\_CERQUES PERSONALITZADES\\_22022019.pdf](https://setdiba.diba.cat/sites/setdiba.diba.cat/files/fir_-_manual_per_crear_cerques_personalitzades_-_ver_2.pdf) 702.78 KB [2]

**URL d'origen:** <https://setdiba.diba.cat/wiki/com-crear-cerques-personalitzades>

## **Enllaços:**

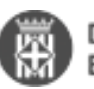

## [1] https://setdiba.diba.cat/set/documents/folders

[2] https://setdiba.diba.cat/sites/setdiba.diba.cat/files/fir\_-\_manual\_per\_crear\_cerques\_personalitzades\_-\_ver\_2.pdf